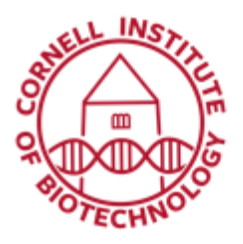

**Imaging Facility** Biotechnology Resource Center **Cornell University** BRC Imaging@cornell.edu

## Spinning Disk Confocal Condensed User Guide

## Turn on Sequence

- 1. Turn on computer.
- 2. Turn on laser power strip.
- 3. Turn on microscope power strip.
- 4. Turn on Olympus Touch Screen.
- 5. Turn on X-cite illuminator (only if you require widefield fluorescence (eyepieces) to focus.
- 6. Turn on heating and/or gas (if applicable).
- 7. Log in to computer using NetID and password.
- 8. Start Metamorph Premier after Touch Screen is initialized. Wait for Taskbar to load.

*If the taskbar is missing, select Journal > Taskbars > Load Taskbar > Standard.JTB*

## Turn off Sequence

- 1. Remove sample and clean off objective.
- 2. Turn off heating and/or gas (if applicable)
- 3. Move files to fileshare.
- 4. Close Metamorph Premier.
- 5. Logoff Windows and/or shut down.
- 6. Turn off Olympus Touch Screen.
- 7. Turn off X-cite illuminator (if on).
- 8. Turn off microscope power strip.
- 9. Turn off laser power strip.

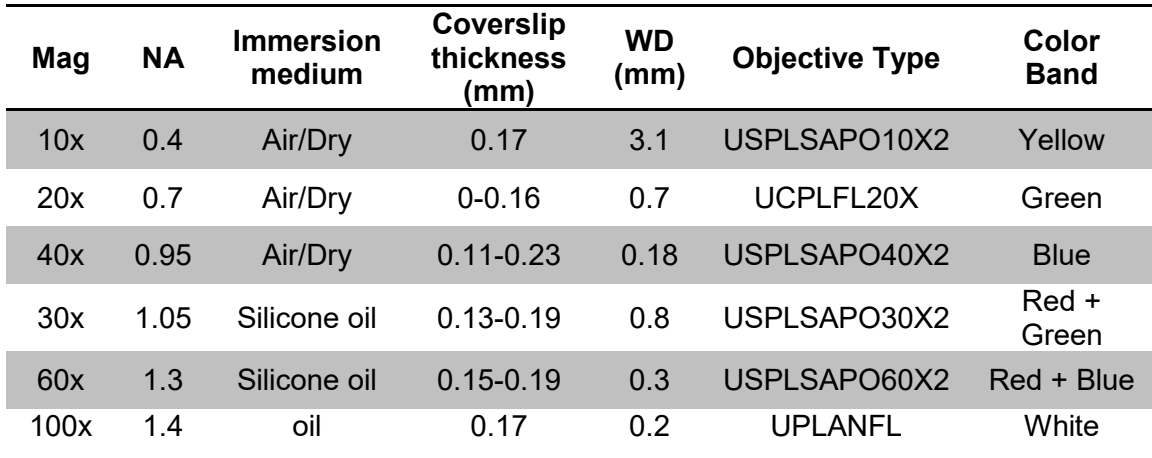

Silicone oil has an index of refraction matched to tissue (1.406, between water and oil). Please **do not** mix standard oil (blue bottle) with silicone oil (green bottle)!

## Standard Objective Specifications